# **Testen der Emailkonfiguration**

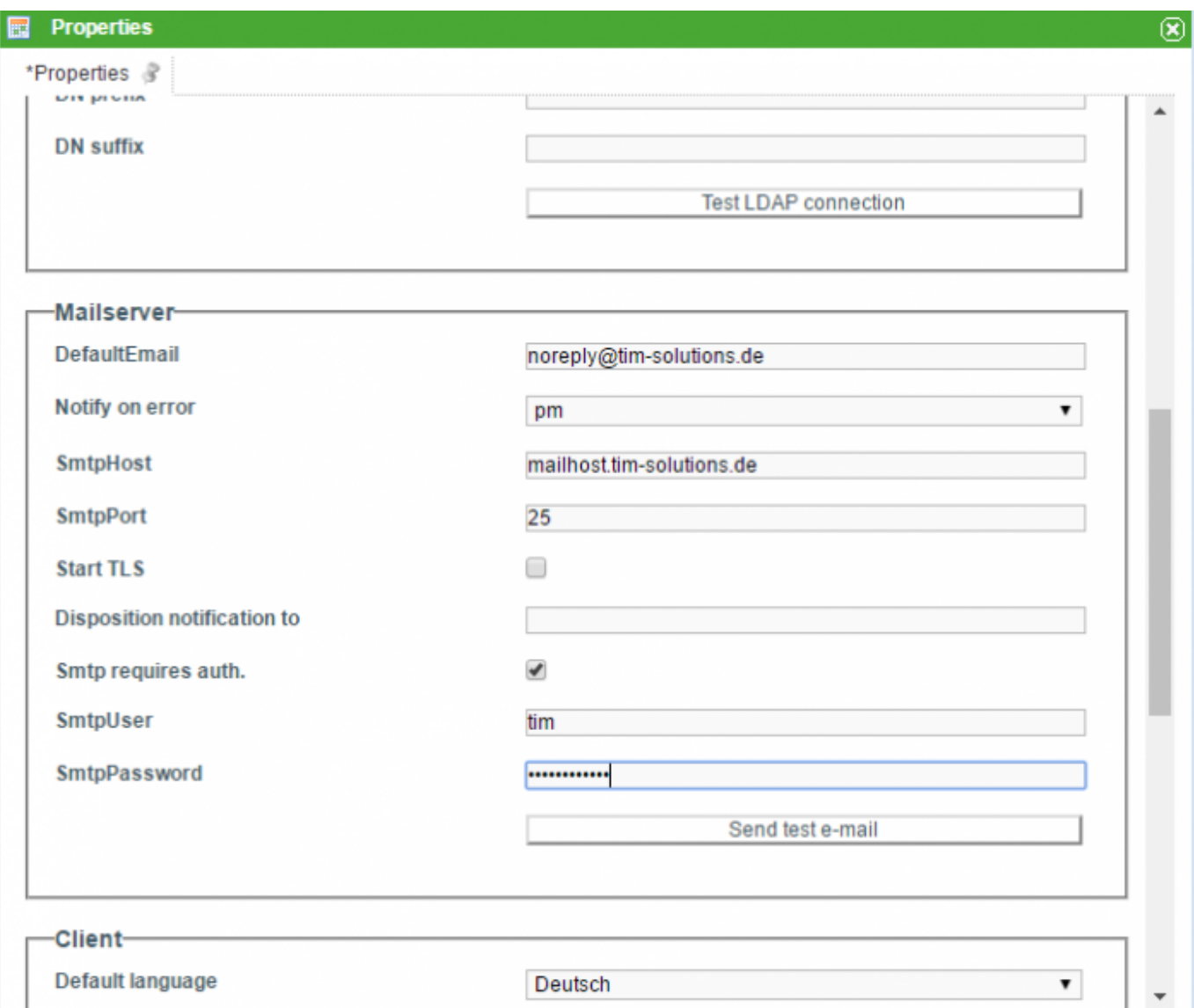

Um die eingestellte Emailkonfiguration (siehe [Clientprofil](https://wiki.tim-solutions.de/doku.php?id=software:tim:client_profile)) zu überprüfen, kann dies mit der Schaltfläche "Emailkonfiguration testen" initiiert werden.

## **Pflichtfelder zum testen**

Um eine Testmail versenden zu können, müssen folgende Felder korrekt befüllt sein, da sonst keine Mail versendet werden kann (siehe client profile):

- Smtp Absendeadresse (Darf nicht leer sein!)
- SmtpHost (Darf nicht leer sein!)
- SmtpPort (Darf nicht leer sein!)
- Start TLS
- Smtp erfordert Auth.
- Smtp User (Falls Authentifizierung aktiviert ist)
- Smtp Password (Falls Authentifizierung aktiviert ist)

Ist eins dieser Felder falsch befüllt, kann es sein, dass der Mailserver die Verbindung ablehnt und die

Testmail kann nicht versendet werden.

T!M - Task !n Motion versendet die Testmail immer an die Emailadresse, des Benutzers, der den Test ausgeführt hat!

### **Inhalt der Testmail anpassen**

Der Inhalt und der Betreff der Testmail können angepasst werden. Hierfür müssen folgenden Werte in der folgenden Syntax in die "tim.properties" eingetragen werden.

```
SPRACHENKÜRZEL + _testMailSubject für den Betreff
```
SPRACHENKÜRZEL + \_testMailContent für den Inhalt

Die Sprachenkürzel sind hier zu finden: [Sprachenkürzel](https://wiki.tim-solutions.de/doku.php?id=software:tim:sprachenkuerzel). Im Inhalt kann ebenfalls der allgemeine Link auf das System als Platzhalter angegeben werden. Hierfür einfach in den Inhalt das Keyword **\${BaseLink}** an der gewünschten Stelle eintragen. Wird für die aktuelle Sprache kein Eintrage in der Datei gefunden, so wird der deutsche bzw. englische Standardtext versendet.

de-DE\_testMailContent=Das T!M System wurde korrekt an den Mail Server angebunden. Direkter Link auf das System: \${BaseLink}

#### **Info**

Seit [Version 3.4.7](https://wiki.tim-solutions.de/doku.php?id=software:tim:changelog:tim347) wird beim E-Mailtest der genaue Fehler angezeigt.

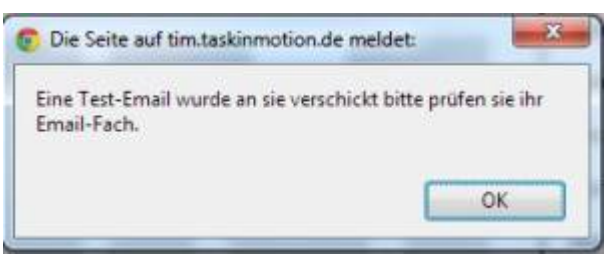

Alle älteren Versionen zeigen folgendes Fenster:

Ab der [Version 3.6](https://wiki.tim-solutions.de/doku.php?id=software:tim:changelog:tim36) stellen wir eine MailQueue zur Verfügung. Sollten die Testmails versendet werden, aber keine Taskmails oder Mailsnodes, ist der [Mail-Timer](https://wiki.tim-solutions.de/doku.php?id=software:tim:timer:sendalldelayedemails) nicht eingerichtet oder aktiviert!

## **Dumbster**

Um Prozesse und deren Mails zu testen, stellen wir einen kleinen SMTP-Server zur Verfügung, der Mails empfängt und diese sofort anzeigt. Mehr dazu findet man [hier](https://wiki.tim-solutions.de/doku.php?id=support:dumbster).

#### From: <https://wiki.tim-solutions.de/> - **TIM Wiki / [NEW TIM 6 Documentation](https://doc.tim-solutions.de)**

Permanent link: **[https://wiki.tim-solutions.de/doku.php?id=support:email\\_testing](https://wiki.tim-solutions.de/doku.php?id=support:email_testing)**

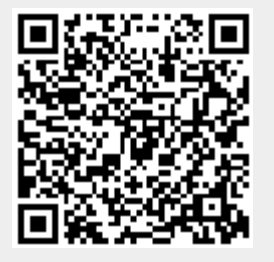

Last update: **2021/07/01 09:52**